# ECO310 - Tutorial 3 Estimating Production Functions

Francis Guiton

September 22, 2022

In this tutorial, we will consider the Blundell-Bond (2000) panel dataset, which is available on Quercus under blundell bond 2000 production function.dta. At any point, if we are unsure about how to use a certain command, we simply type help command\_name in the Command Window of Stata.

## 1 Creating a Do-File

In last week's tutorial, we typed all of our commands in Stata's "Command Window" in succession. This week, we will create a Do-File in which we will write all of the commands we want Stata to execute, and we will save the file to our computer for future reference.

In order to create a Do-File, in Stata we navigate to  $File \rightarrow New \rightarrow Do - file.$ 

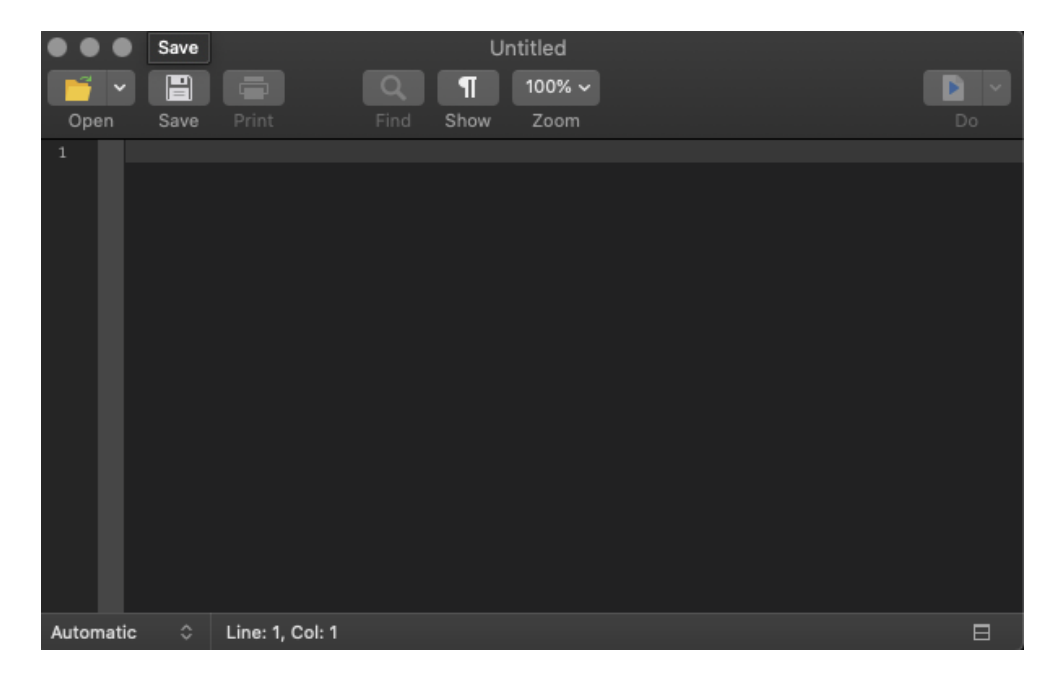

In our Do-File window, every line of code that we type will be a command that is executed by Stata. In order to execute a specific line, we highlight our line of code and click on the top right icon Do. Alternatively, we can run our whole Do-file by clicking on Do without highlighting any lines.

We begin our Do-File by clearing Stata's memory of data with the command *clear all.* In the next line, we can type set more off to disable any requests for user interaction when we run the whole Do-File. Next, we will want to load our dataset with the command use.

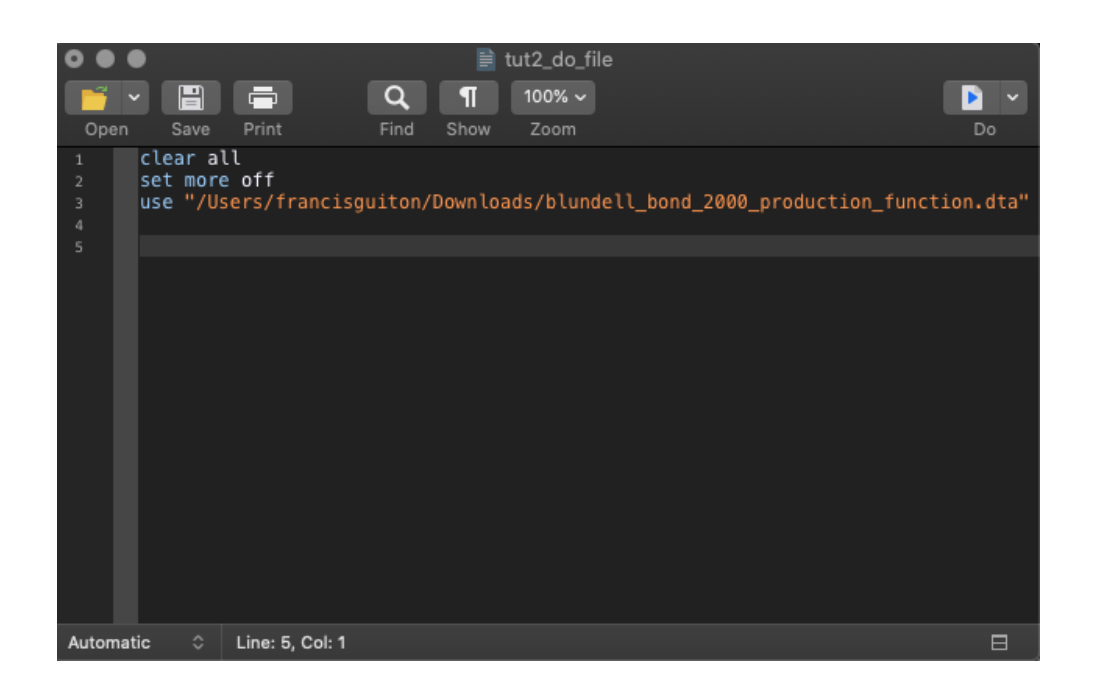

With our Do-File created and our dataset loaded, we will now estimate the production function using various commands that we will input into our Do-File. Note that the dataset we are using is in panel format, with the data being index by id and year. Therefore, we must tell Stata that our dataset is a panel using the command xtset.

```
xtset id year
                     id (strongly balanced)
    panel variable:
      time variable: year, 1982 to 1989
             delta: 1 unit
```
# 2 Ordinary Least Squares

First, similarly to last week's tutorial, we will begin by creating the logarithms of sales, capital, and labor. The logarithm of sales will be our (dependent) variable of interest in our analysis, while the logarithms of capital and labor will be the main explanatory variables.

#### Pooled OLS

In order to investigate the relationship between these variables, we run a simple OLS regression of (log) sales against (log) labor and (log) capital.

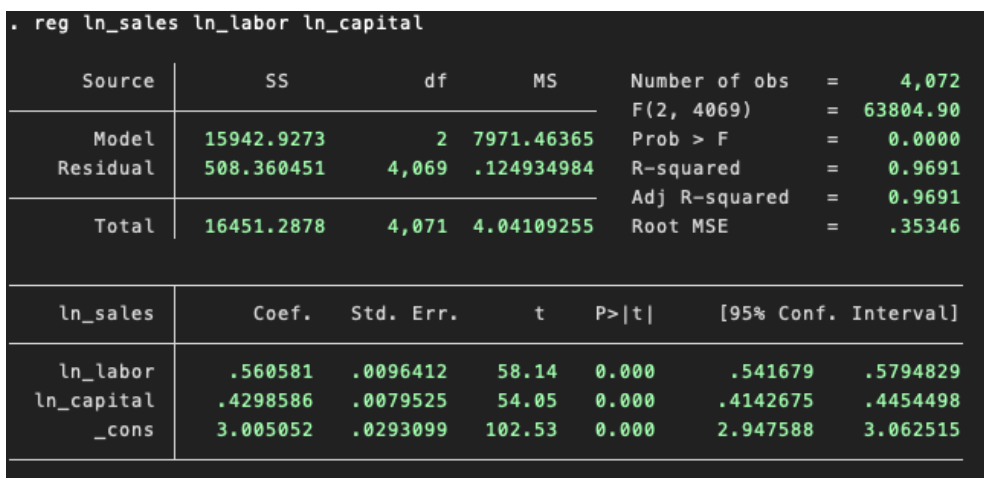

As expected, we obtain positive (and statistically significant) parameter estimates for both labor and capital.

## Time Fixed Effects

In order to control for any time effect in our dataset, we will include year fixed effects in our previous regression using i.year. This effectively creates year dummy variables that will control for any time trend in our data. Importantly, year 1982 in the regression output below is omitted. This is because Stata by default uses 1982 as the "reference" or "base" year, against which each dummy variable is compared. Therefore, the parameter estimate for each year dummy is to be interpreted as a relative estimate with respect to year 1982.

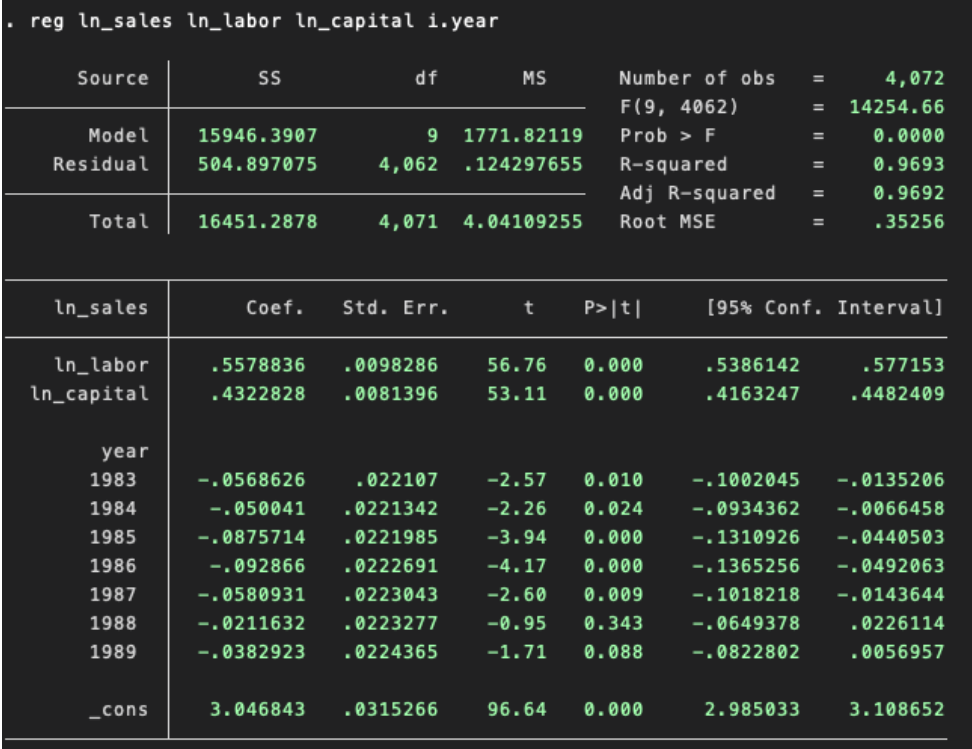

## Clustered Standard Errors

We notice that our data indexes observations by the variable id. This leads us to believe that observations within an id group are related, and this correlation should therefore be controlled for. We allow for clusters at the  $id$  level by adding the option  $vec$ id) to our previous regression.

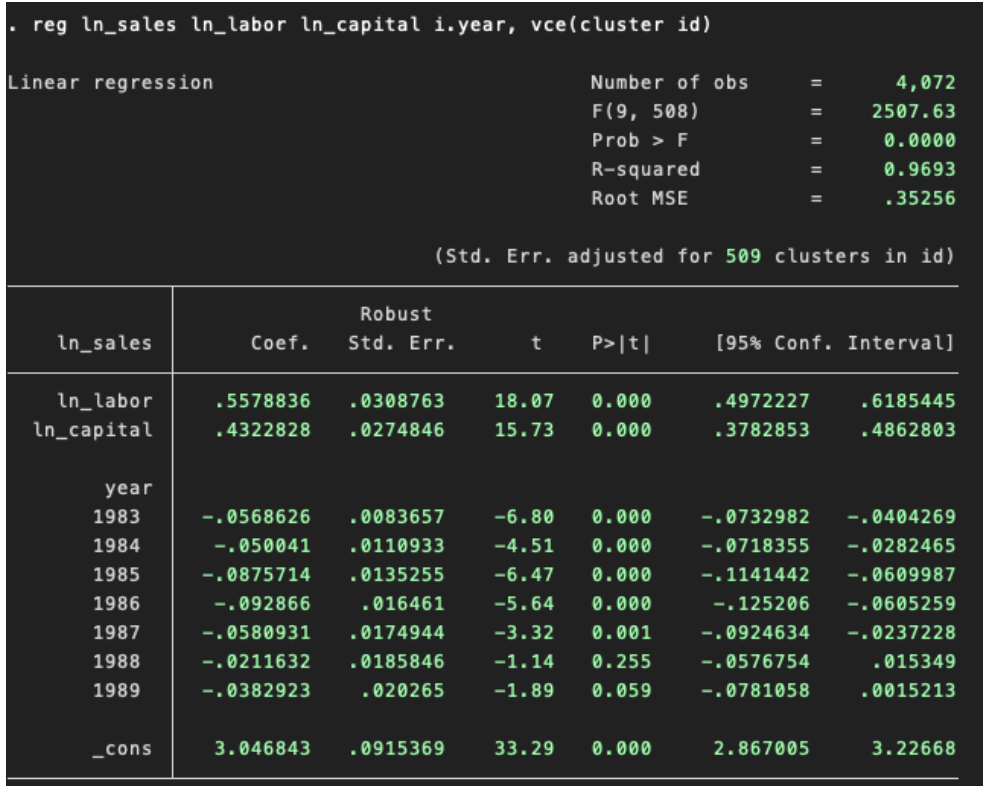

## Lagged Explanatory Variables

We hypothesize that our dependent variable  $ln\_sales$  may depend on past values of the labor and capital inputs. That is, the effects of increasing labor and capital on output may occur with a delay. Therefore, we include lagged values of  $ln\_labor$  and  $ln\_capital$ as explanatory variables, as well as the lagged value of the dependent variable  $ln\_sales$ .

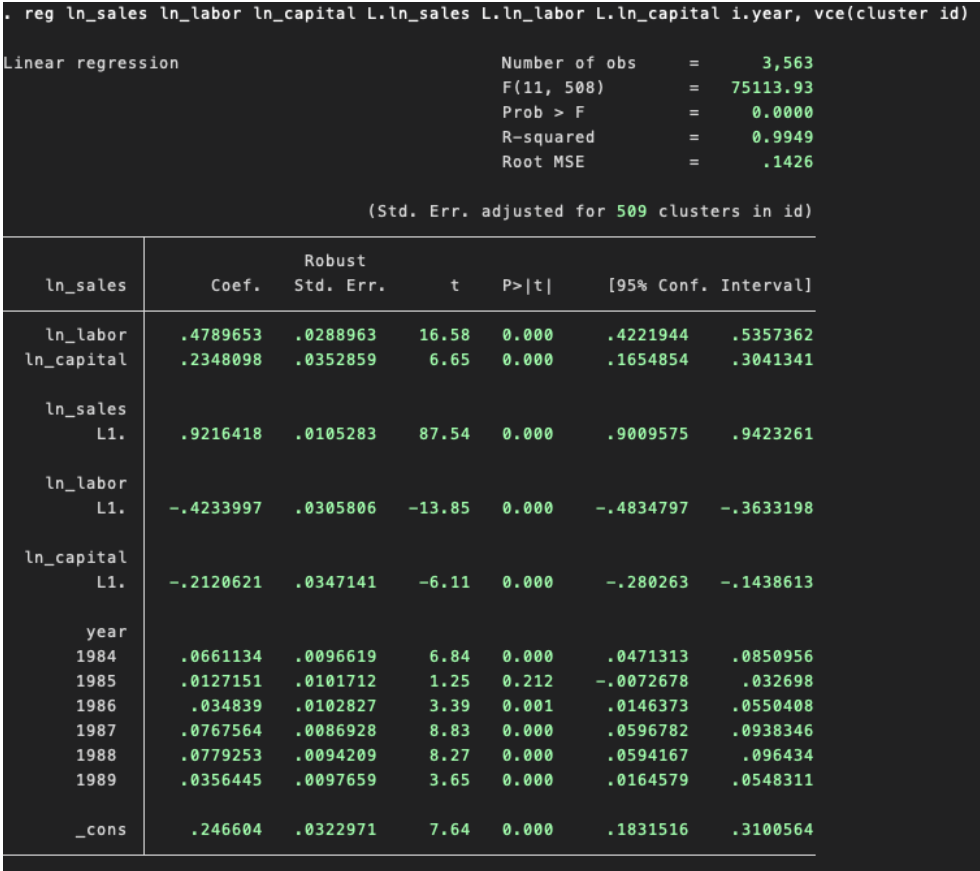

# 3 Panel Regression

As we are considering a panel dataset (and we have already declared to Stata that our data is a panel), we will now perform various panel regressions to investigate the relationship between  $ln\_sales$  and the two inputs  $ln\_labor$  and  $ln\_capital$ .

#### Fixed Effects (Within-Group Estimator)

We begin by performing a fixed effects panel regression using the command xtreg, with option fe. That is, we believe that there is group-specific unobserved heterogeneity in the error term of our model, and we therefore want to control for this (fixed) effect.

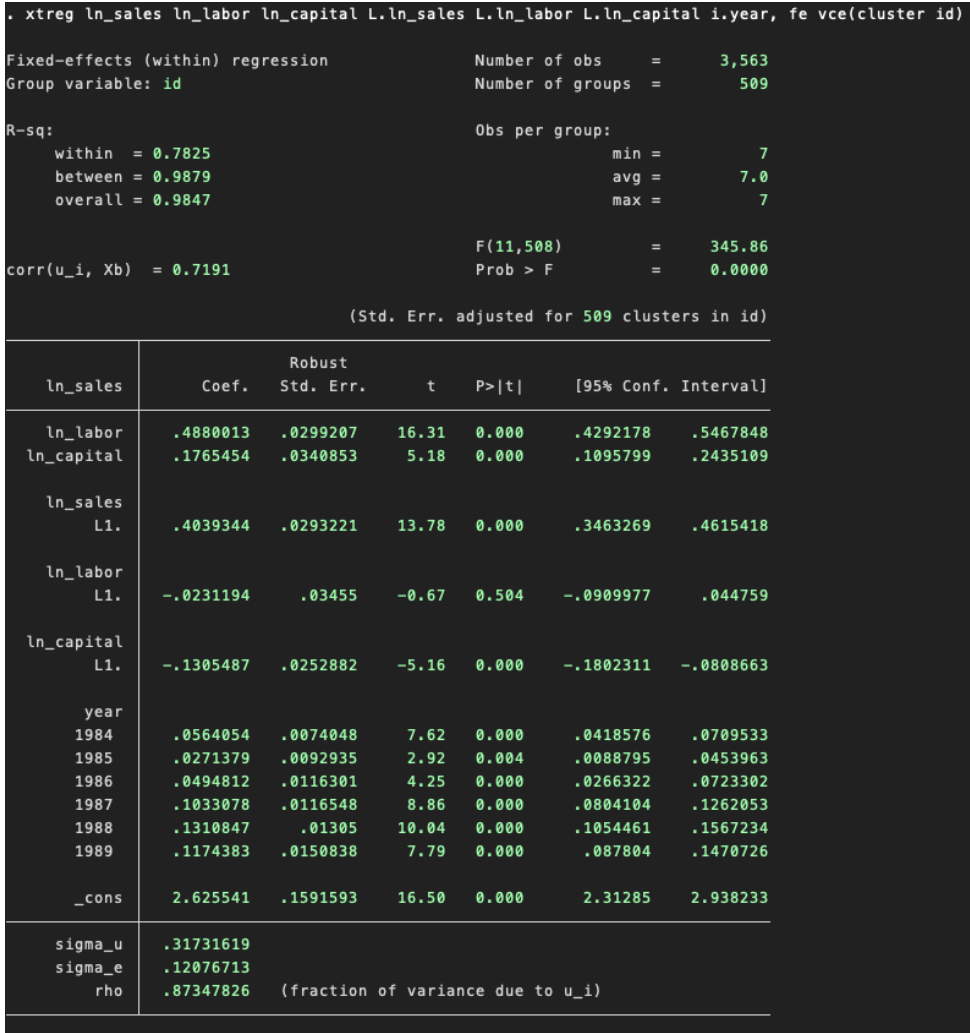

#### Difference GMM

We suspect that there is endogeneity in our model. That is, we believe that the explanatory variables are correlated with the error term. We will therefore use an instrumental variable approach to deal with this endogeneity problem.

First, we install the xtabond2 command - the user-created Stata command for the Arellano–Bond dyanmic panel data estimators. We type ssc install xtabond2 in the Command Window of Stata.

```
. ssc install xtabond2
checking xtabond2 consistency and verifying not already installed...
installing into /Users/francisguiton/Library/Application Support/Stata/ado/plus/...
installation complete.
```
We will now run the Difference GMM estimation, which effectively considers the regression equation in first differences, and instruments the endogenous variables with their higher lagged values (in this case, higher than the first lag). We type xtabond2 followed by our usual dependent and independent variables, and add the option  $gmm$ ). We include in the parentheses the set of endegenous variables in our model, and the lowest lag of these variables that is not correlated with the error term. We add the option  $iv()$  in which we list the strictly exogenous variables, and *robust* which tells Stata that we wish to have robust standard errors. Finally, we include noleveleq to specify that we wish to implement the Difference GMM estimator (and not the System GMM estimator which we will explore in the next section):

xtabond2 ln sales ln labor ln capital L.ln sales L.ln labor L.ln capital i.year,  $gmm(h\_sales\ ln\_capital\ ln\_labor,$   $lag(2.))$   $iv(i.year)$  robust noleveleq

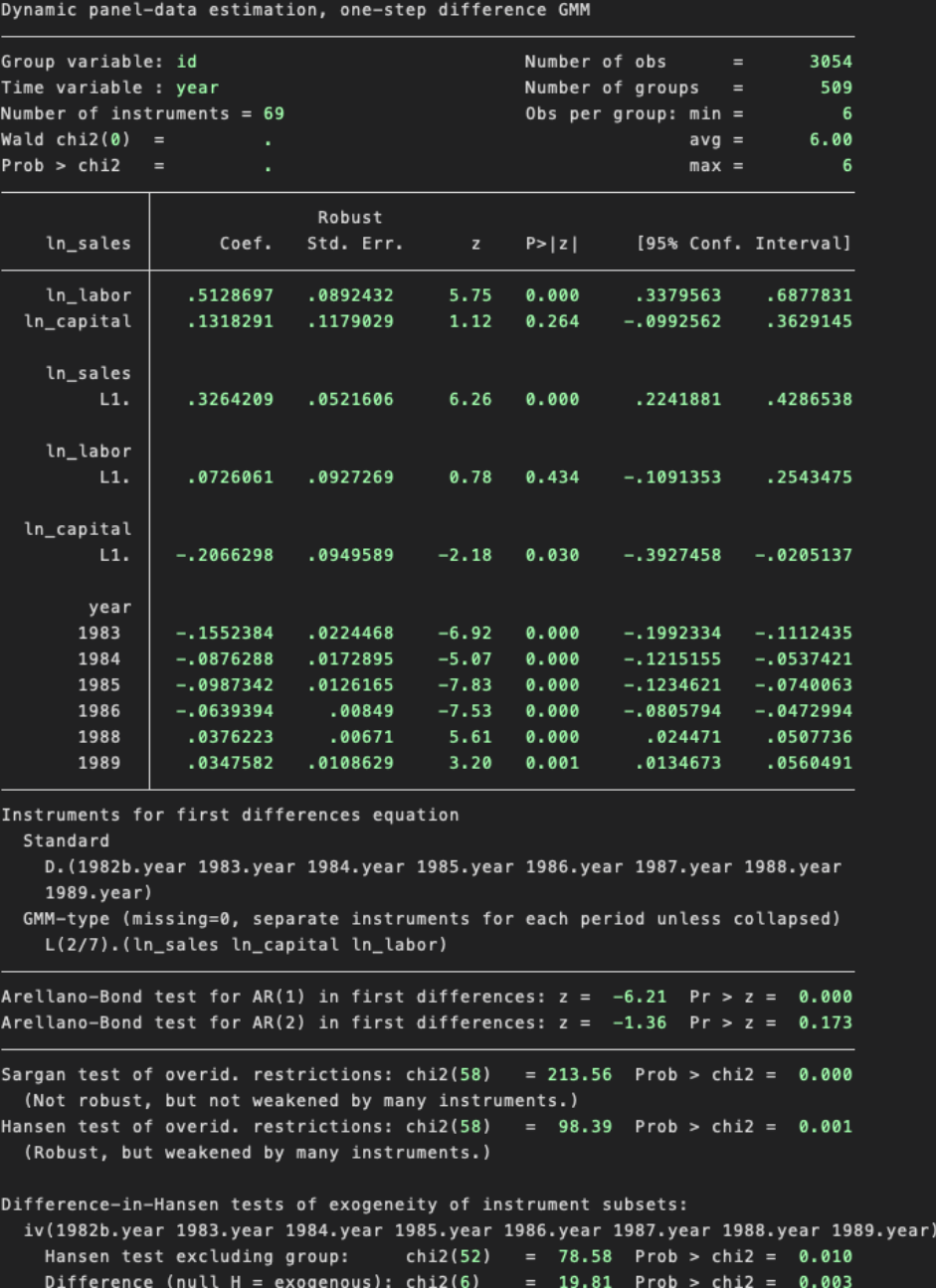

The Sargan test of overidentifying restrictions presents the null hypothesis that the instruments are exogenous as a group. According to the above output, we reject this null hypothesis, which therefore entails that we may have a poor set of instruments.

#### System GMM

With the same command *xtabond2*, we can implement the System GMM estimator. This estimator is the augmented version of the previous Difference GMM estimator. Broadly speaking, the System GMM estimator considers both the first-differenced regression equation and the regression equation in levels, and therefore produces two sets of instruments for the endogenous variables. In this case, we exclude the option noleveleq to tell Stata we wish to implement System GMM, and we add the option  $h(1)$  to specify the one-step estimator to be used - here we consider 2SLS. Finally, we will consider the third lags of the endogenous variables (and earlier) as instruments for the equation in first differences, and therefore include  $lag(3)$ .

xtabond2 ln sales ln labor ln capital L.ln sales L.ln labor L.ln capital i.year,  $gmm(ln\_sales ln\_capital ln\_labor, lag(3.)) iv(i.year) robust h(1)$ 

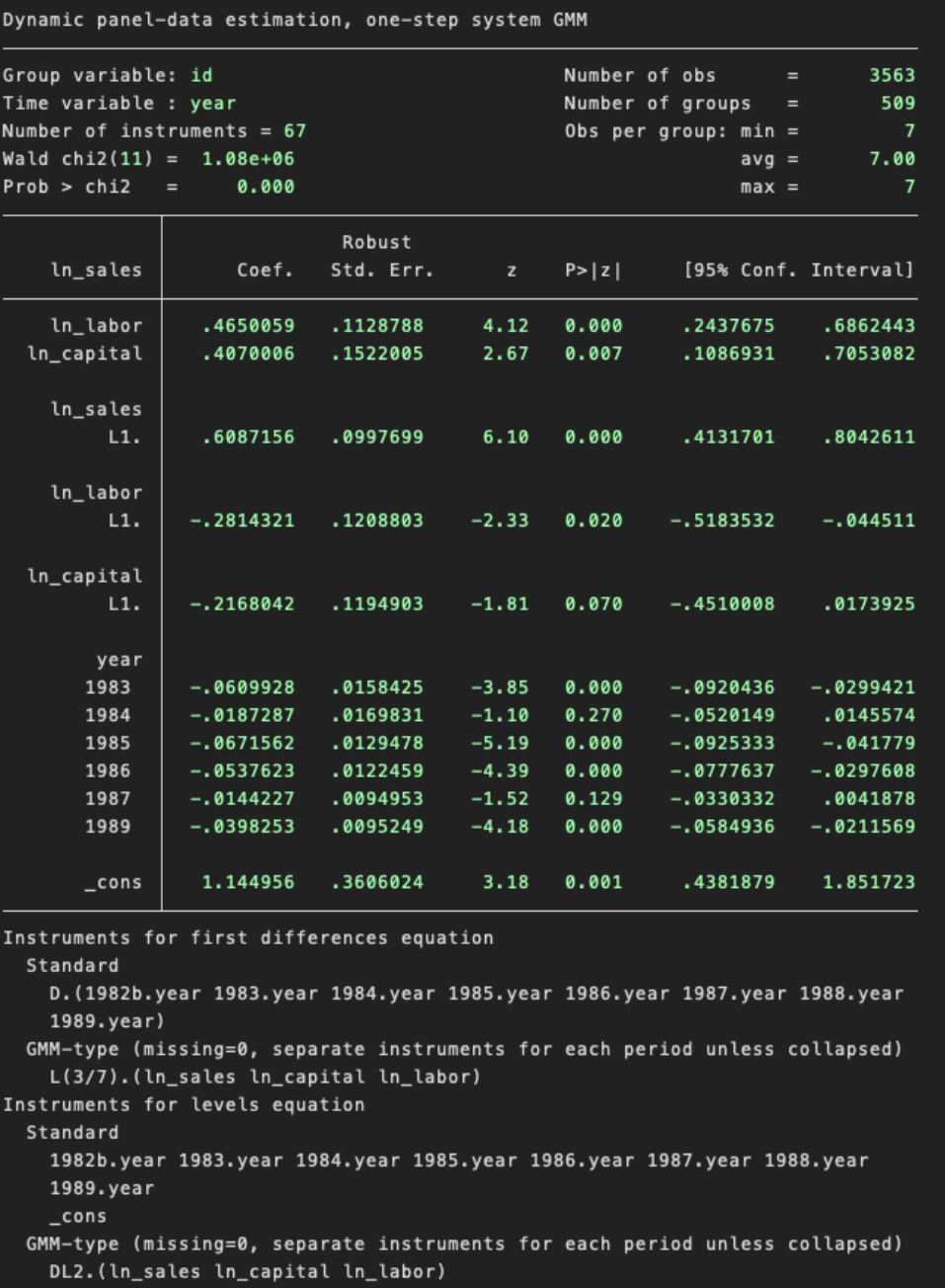

Arellano-Bond test for AR(1) in first differences:  $z = -6.69$  Pr >  $z = 0.000$ Arellano-Bond test for AR(2) in first differences:  $z = -0.45$  Pr >  $z = 0.654$ Sargan test of overid. restrictions: chi2(55) =  $58.04$  Prob > chi2 =  $0.364$ (Not robust, but not weakened by many instruments.) Hansen test of overid. restrictions: chi2(55) =  $75.48$  Prob > chi2 =  $0.035$ (Robust, but weakened by many instruments.) Difference-in-Hansen tests of exogeneity of instrument subsets: GMM instruments for levels Hansen test excluding group: chi2(40) =  $46.20$  Prob > chi2 = 0.232 Difference (null  $H = exogenous$ ): chi2(15) = 29.28 Prob > chi2 = 0.015 iv(1982b.year 1983.year 1984.year 1985.year 1986.year 1987.year 1988.year 1989.year) Hansen test excluding group: chi2(49) =  $64.06$  Prob > chi2 = 0.073<br>Difference (null H = exogenous): chi2(6) = 11.42 Prob > chi2 = 0.076